## **Anruf initiieren in der Weboberfläche der STARFACE**

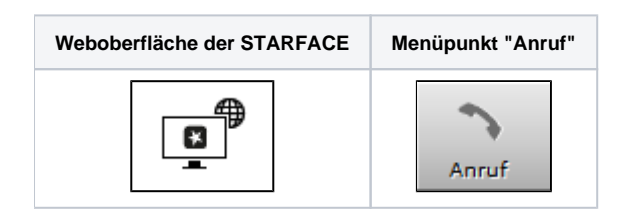

Im Call Manager werden die aktuellen Anrufe (Calls) des angemeldeten Benutzers dargestellt. Auch können verschiedene Aktionen über den Call Manager gesteuert bzw. ausgelöst werden.

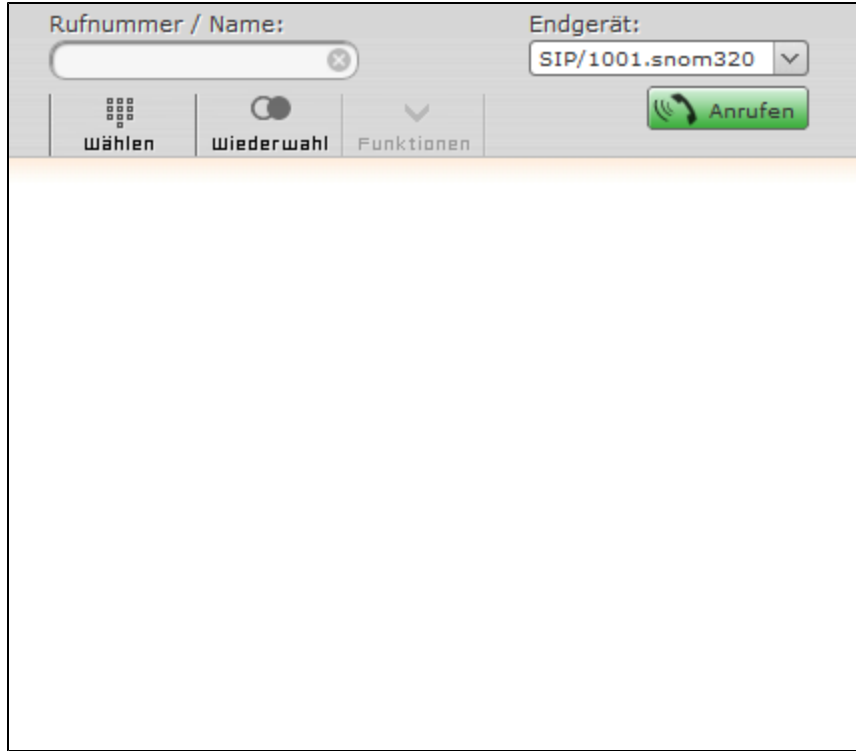

Im Wahlfeld des Call Managers kann die Zielrufnummer angegeben werden.

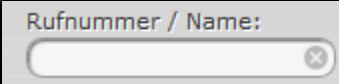

Für die Eingabe der internen oder externen Zielrufnummer stehen verschiedene Möglichkeiten zur Verfügung:

Per Maus über das Ziffernfeld in der Schaltfläche

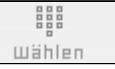

- Über die Zifferneingabe der Tastatur
- Name des Benutzers auf der Telefonanlage (min. 3 Buchstaben)

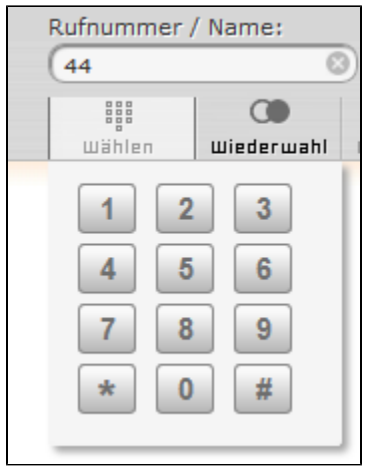

Der Anruf kann über die Enter-Taste ausgelöst werden oder über die Schaltfläche

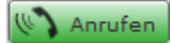

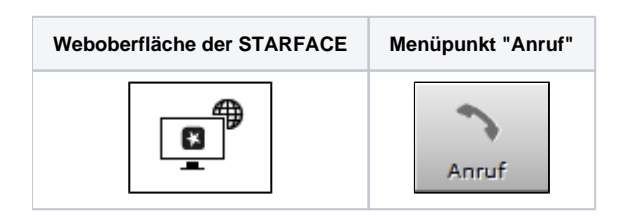

Im Call Manager werden die aktuellen Anrufe (Calls) des angemeldeten Benutzers dargestellt. Auch können verschiedene Aktionen über den Call Manager gesteuert bzw. ausgelöst werden.

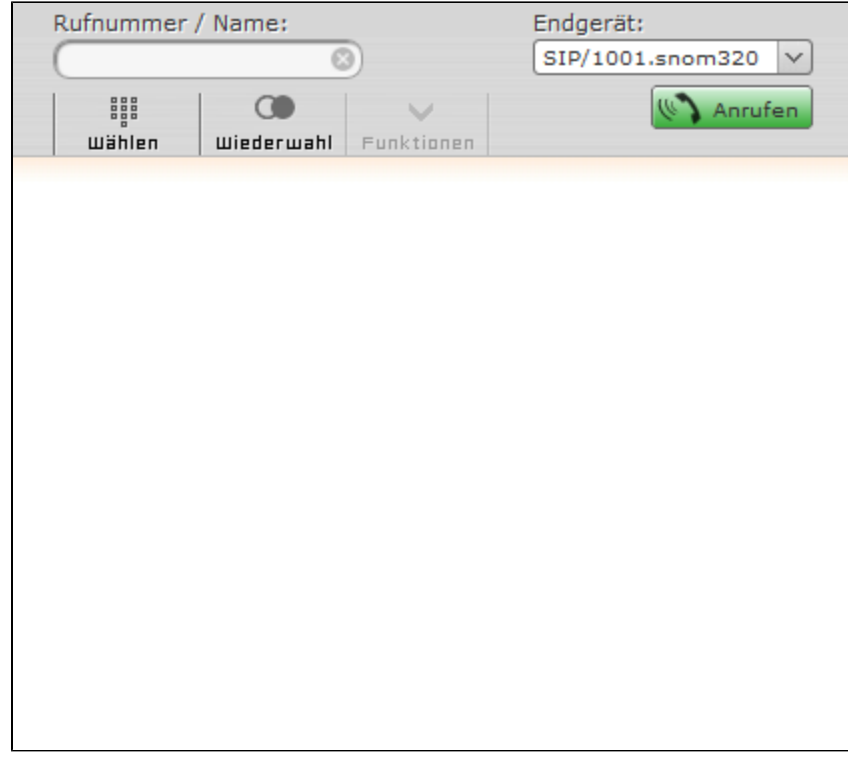

Im Wahlfeld des Call Managers kann die Zielrufnummer angegeben werden.

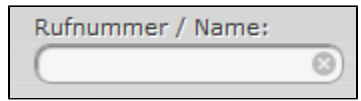

Für die Eingabe der internen oder externen Zielrufnummer stehen verschiedene Möglichkeiten zur Verfügung:

- H **Wählen**
- Per Maus über das Ziffernfeld in der Schaltfläche Über die Zifferneingabe der Tastatur
- Name des Benutzers auf der Telefonanlage (min. 3 Buchstaben)

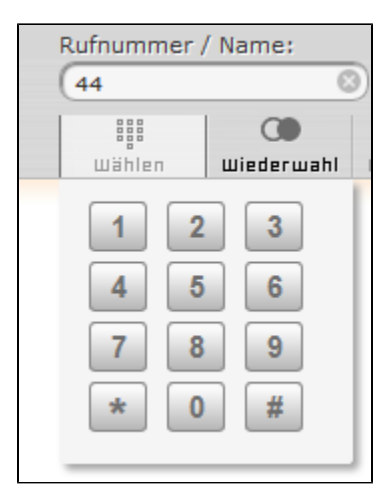

Der Anruf kann über die Enter-Taste ausgelöst werden oder über die Schaltfläche

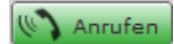

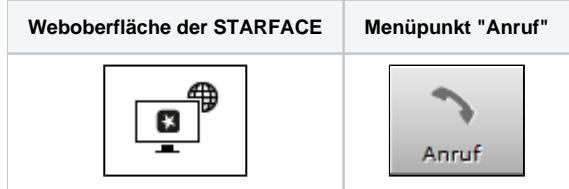

Im Call Manager werden die aktuellen Anrufe (Calls) des angemeldeten Benutzers dargestellt. Auch können verschiedene Aktionen über den Call Manager gesteuert bzw. ausgelöst werden.

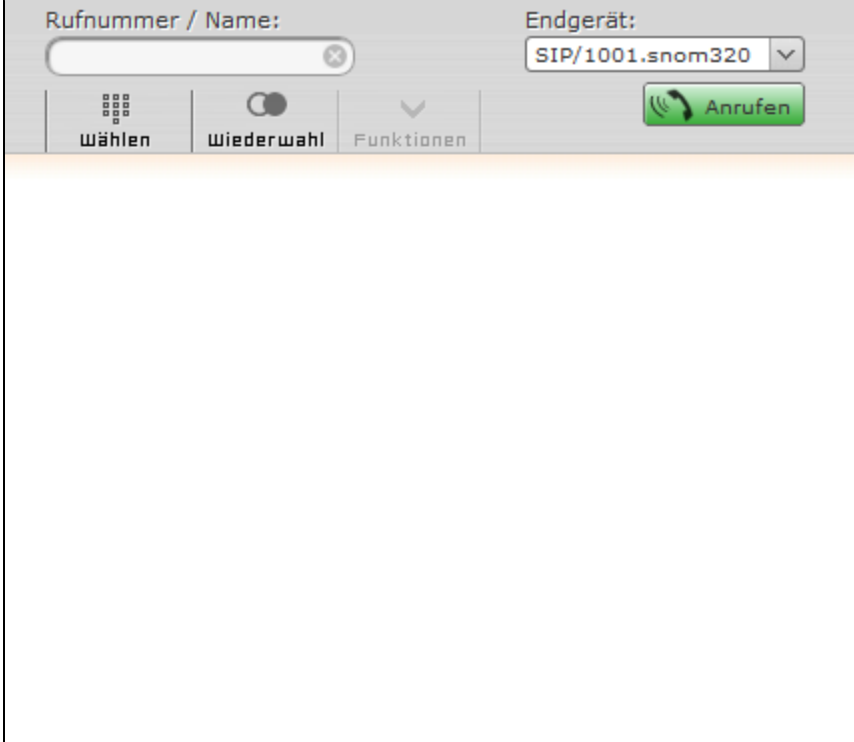

Im Wahlfeld des Call Managers kann die Zielrufnummer angegeben werden.

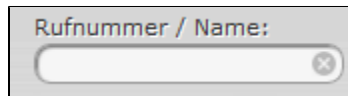

Für die Eingabe der internen oder externen Zielrufnummer stehen verschiedene Möglichkeiten zur Verfügung:

HHH **Wählen** 

- Per Maus über das Ziffernfeld in der Schaltfläche
- Über die Zifferneingabe der Tastatur
- Name des Benutzers auf der Telefonanlage (min. 3 Buchstaben)

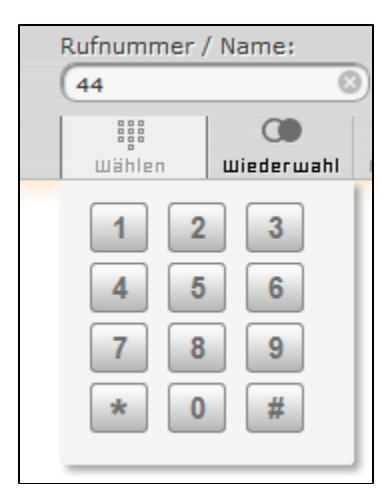

Der Anruf kann über die Enter-Taste ausgelöst werden oder über die Schaltfläche

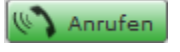

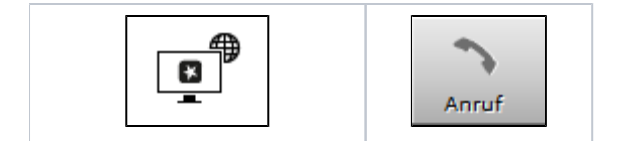

Im Call Manager werden die aktuellen Anrufe (Calls) des angemeldeten Benutzers dargestellt. Auch können verschiedene Aktionen über den Call Manager gesteuert bzw. ausgelöst werden.

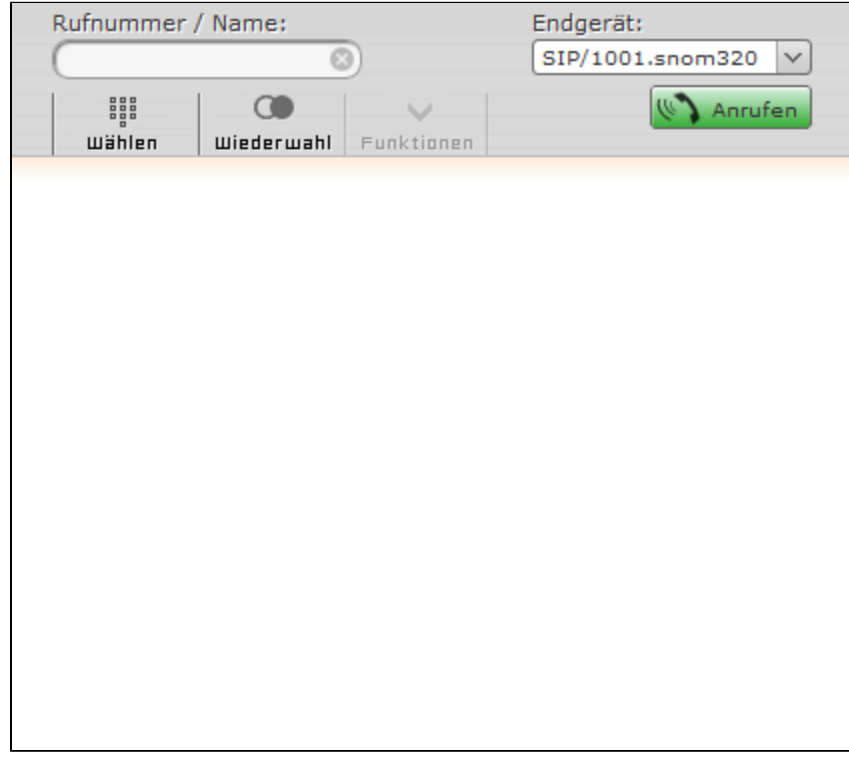

Im Wahlfeld des Call Managers kann die Zielrufnummer angegeben werden.

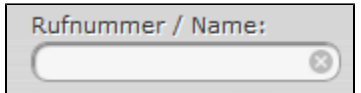

Für die Eingabe der internen oder externen Zielrufnummer stehen verschiedene Möglichkeiten zur Verfügung:

Per Maus über das Ziffernfeld in der Schaltfläche

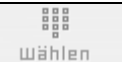

- Über die Zifferneingabe der Tastatur
- Name des Benutzers auf der Telefonanlage (min. 3 Buchstaben)

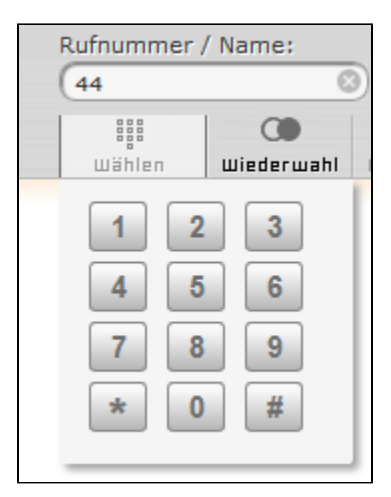

Der Anruf kann über die Enter-Taste ausgelöst werden oder über die Schaltfläche

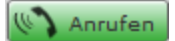

Die Dokumentation für die abgekündigten Versionen der STARFACE finden sich in unserem Archiv:

[Link zum Archiv](https://knowledge.starface.de/x/qAAIC)